Synapse

## CDV07

### **Analog video distribution amplifier(s)**

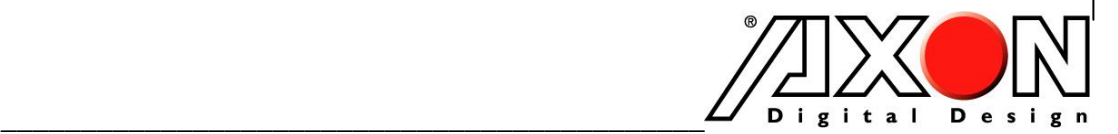

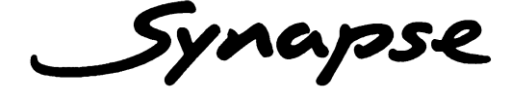

### **TECHNICAL MANUAL**

## CDV07

Analog video distribution amplifier

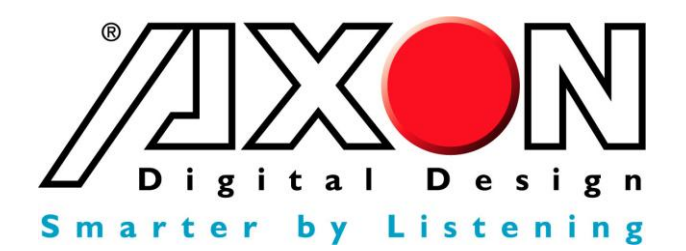

**Lange Wagenstraat 55 NL-5126 BB Gilze The Netherlands Phone: +31 161 850 450 Fax: +31 161 850 499 E-mail: [Info@axon.tv](mailto:Info@axon.tv) Web: www.axon.tv**

# **WARNING***:* TO REDUCE THE RISK OF FIRE OR ELECTRICAL SHOCK, DO NOT EXPOSE THIS APPLIANCE TO RAIN OR MOISTURE

● ALWAYS disconnect your entire system from the AC mains before cleaning any component. The product frame (SFR18 or SFR04) must be terminated with three-conductor AC mains power cord that includes an earth ground connection. To prevent shock hazard, all three connections must always be used.

- NEVER use flammable or combustible chemicals for cleaning components.
- NEVER operate this product if any cover is removed.
- NEVER wet the inside of this product with any liquid.
- NEVER pour or spill liquids directly onto this unit.
- NEVER block airflow through ventilation slots.
- NEVER bypass any fuse.
- NEVER replace any fuse with a value or type other than those specified.
- NEVER attempt to repair this product. If a problem occurs, contact your local Axon distributor.
- NEVER expose this product to extremely high or low temperatures.
- NEVER operate this product in an explosive atmosphere.

**Warranty:** Axon warrants their products according to the warranty policy as described in the general terms. That means that Axon Digital Design BV can only warrant the products as long as the serial numbers are not removed.

#### **Copyright © 2001 – 2006 AXON Digital Design B.V.**

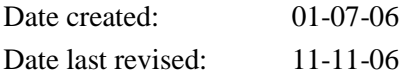

#### **Axon, the Axon logo and Synapse are trademarks of Axon Digital Design B.V.**

This product complies with the requirements of the product family standards for audio, video, audio-visual entertainment lighting control apparatus for professional use as mentioned below.

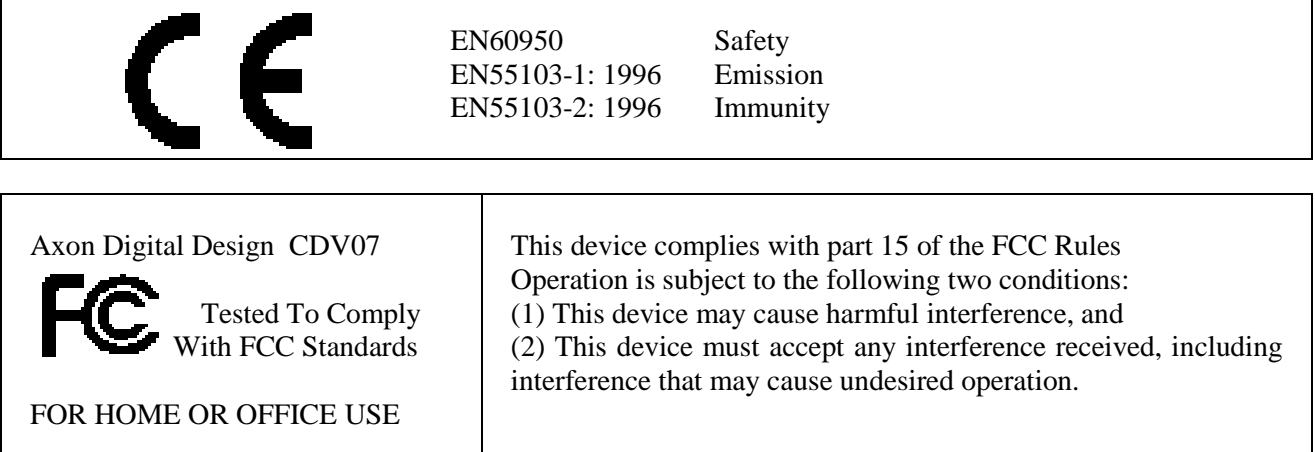

### **Table of Contents**

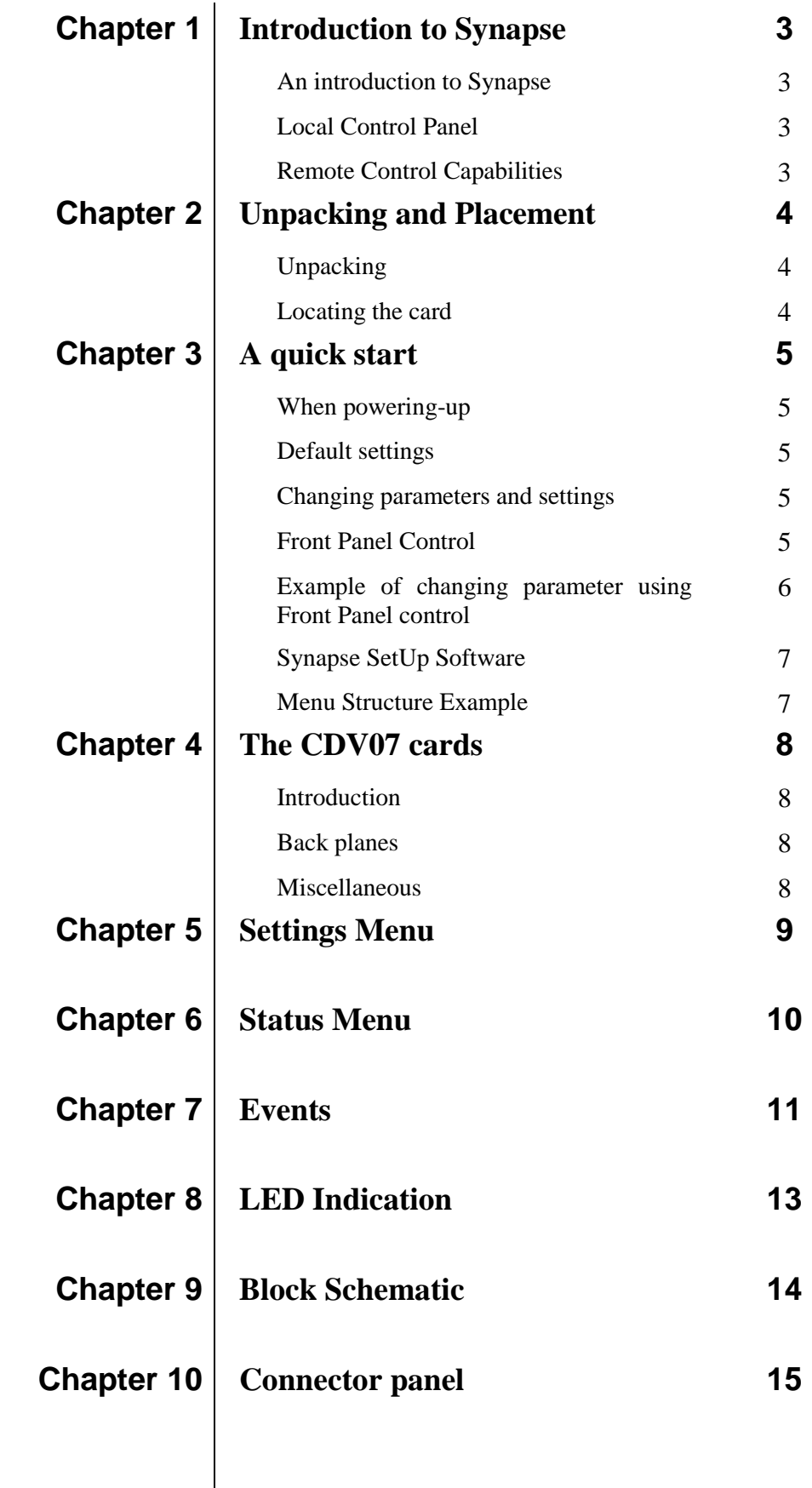

### **1 Introduction to Synapse**

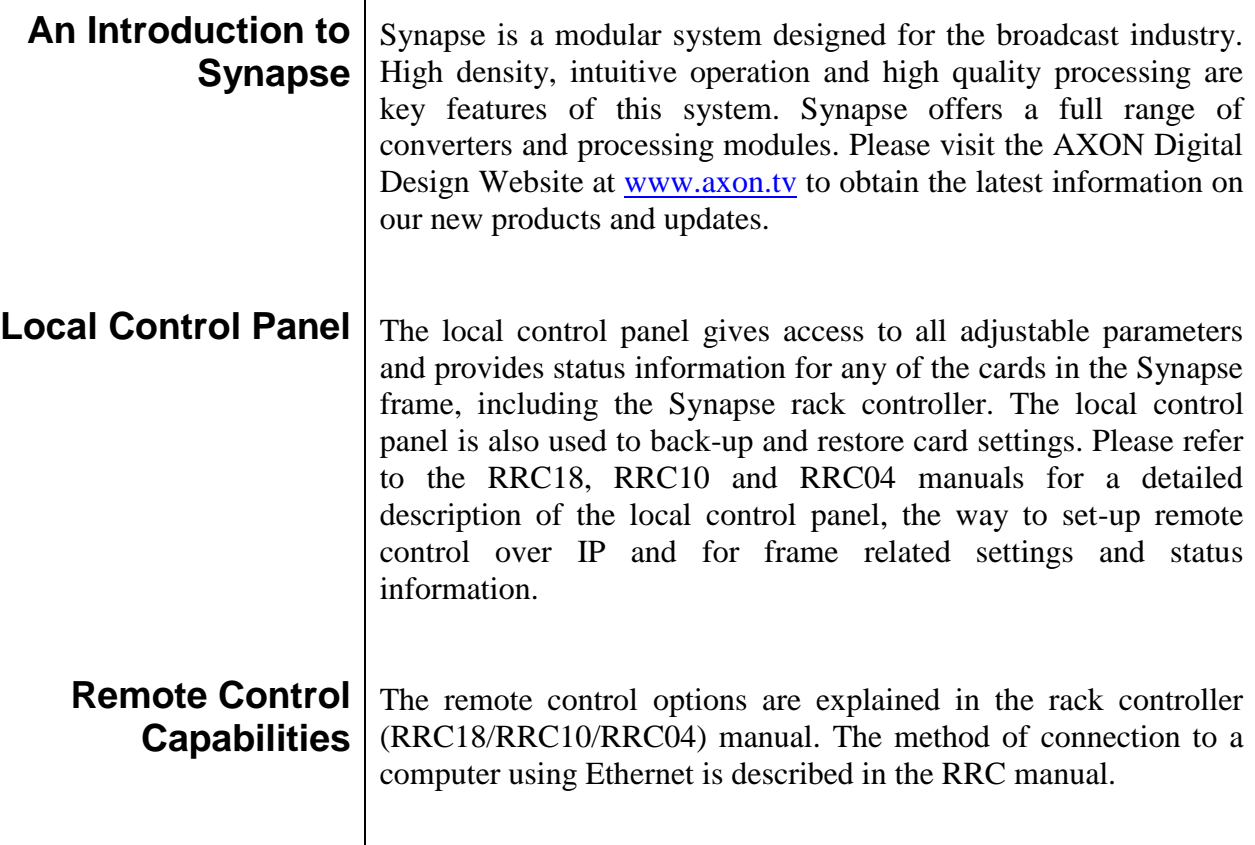

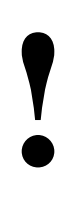

**CHECK-OUT:** "SYNAPSE SET-UP" SOFTWARE WILL INCREASE SYSTEM FLEXIBILITY OF ONE OR MORE SYNAPSE FRAMES

> Although not required to set up a Synapse frame, you are strongly advised to use a remote personal computer or laptop PC with the Synapse set up software as this increases the ease of use and understanding of the modules.

### **2 Unpacking and Placement**

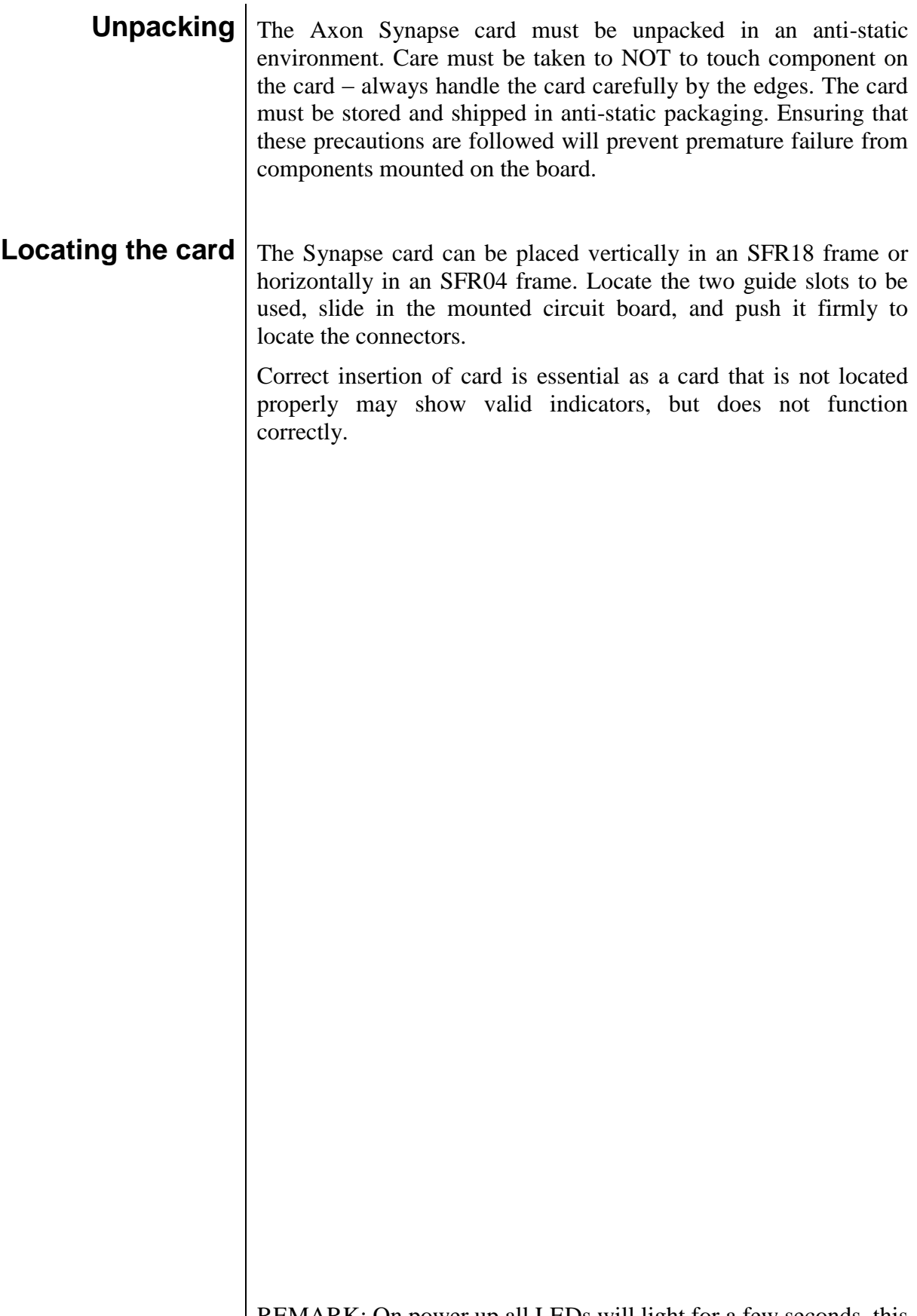

REMARK: On power up all LEDs will light for a few seconds, this is the time it takes to initialise the card.

# **3 A Quick Start**

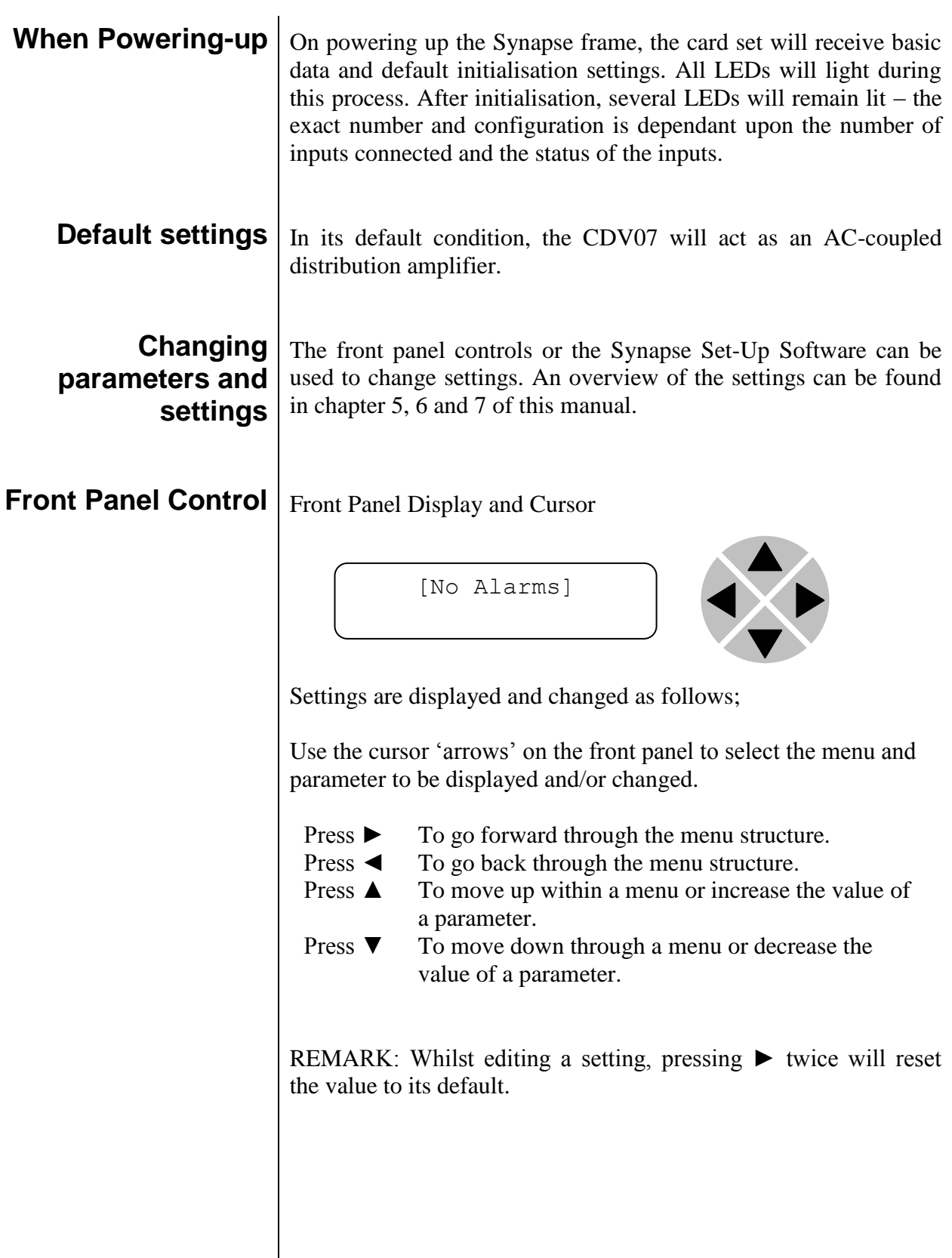

#### **Example of changing parameters using front panel control**

With the display as shown below

```
RRC18 [Select Card]
>S01=SFS10
```
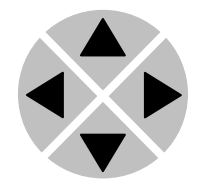

Pressing the  $\triangleright$  selects the SFS10 in frame slot 01.

The display changes to indicate that the SFS10 has been selected. In this example the Settings menu item is indicated.

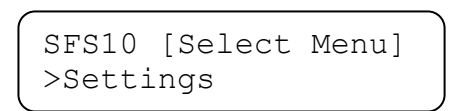

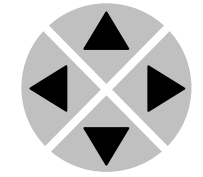

Pressing the  $\blacktriangleright$  selects the menu item shown, in this example Settings.

(Pressing  $\blacktriangle$  or  $\nabla$  will change to a different menu eg Status, Events).

The display changes to indicate that the SFS10 Settings menu item SDI-Format has been selected and shows that it current setting is Auto.

> SFS10 [Settings] >SDI-Format=Auto

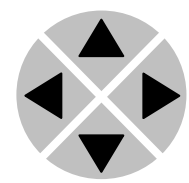

Pressing the ► selects the settings item shown, in this example SDI-Format.

(Pressing  $\triangle$  or  $\nabla$  will change to a different setting, eg Mode, H-Delay).

The display changes to indicate that the SFS10 Edit Setting menu item SDI-Format has been selected.

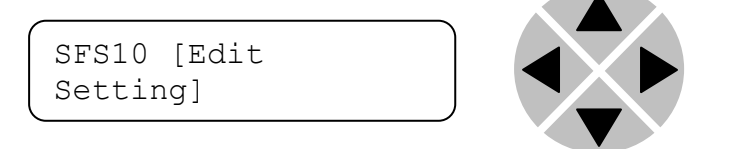

To edit the setting of the menu item press  $\triangle$  or  $\nabla$ .

All menu items can be monitored and/or changed in this way. Changing a setting has an immediate effect.

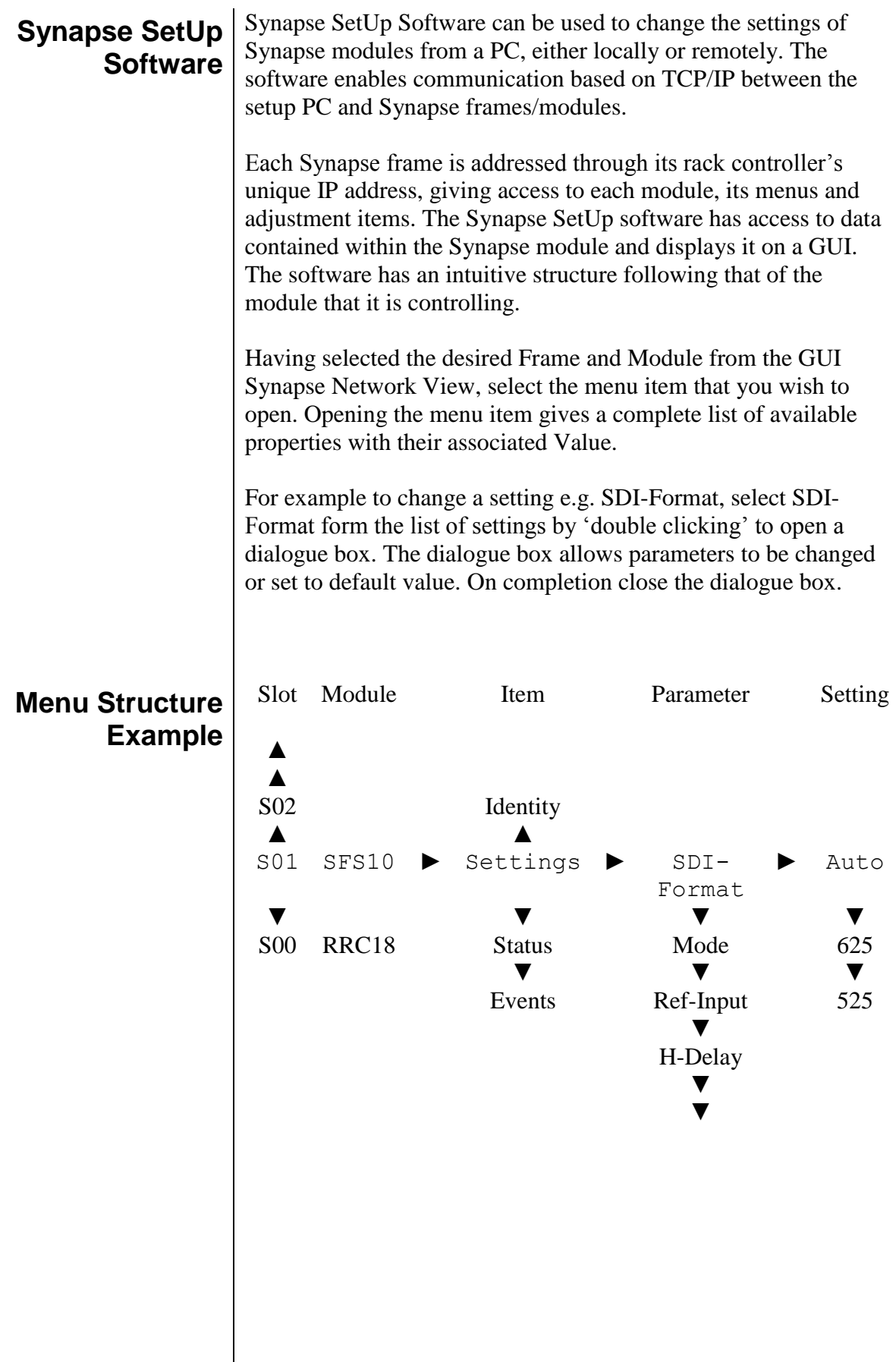

REMARK: Further information about Front Panel Control and Synapse Set Up Software can be obtained from the RRC18 and RRC04 operational manuals.

### **4 The CDV07 Card**

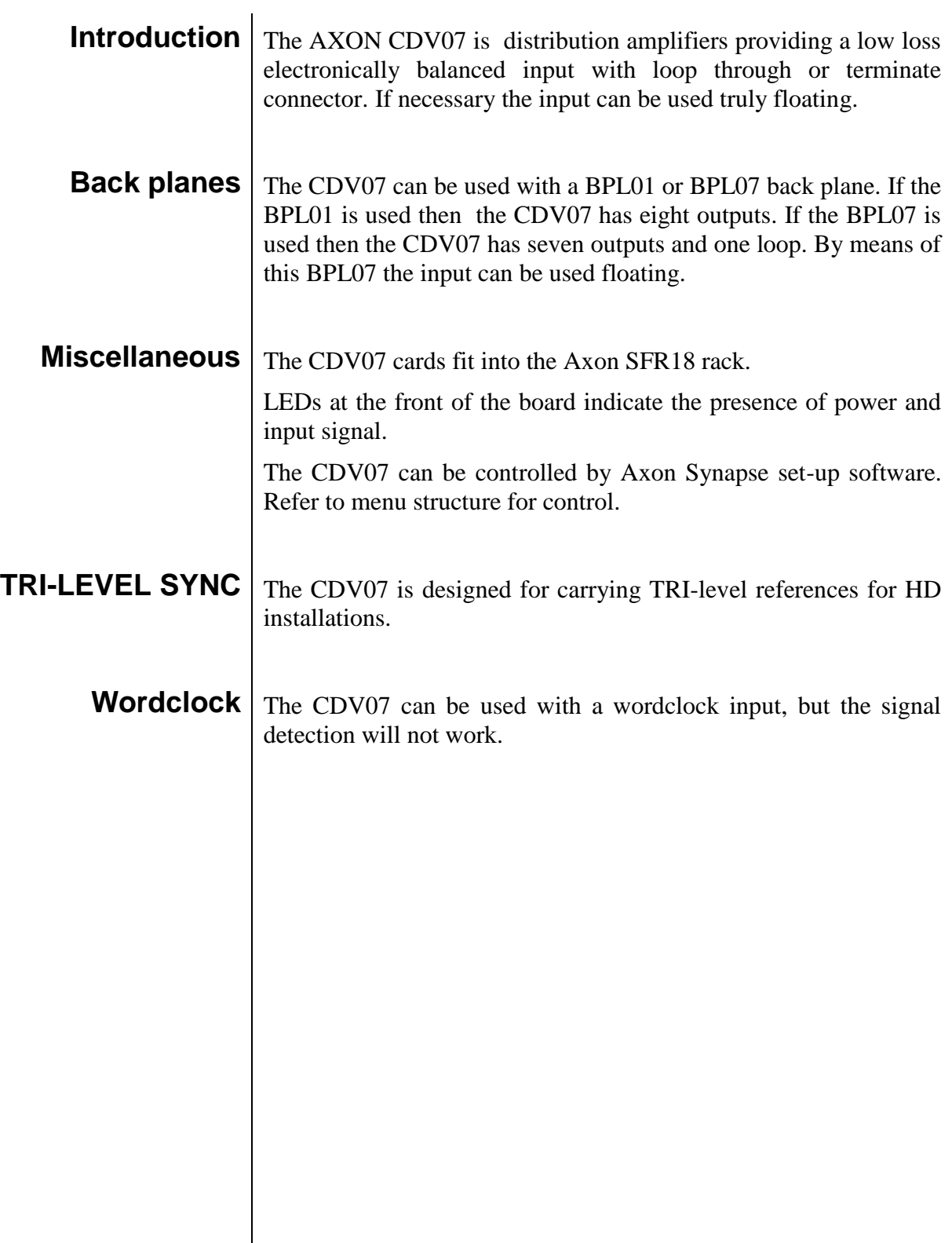

### **5 Settings Menu**

**Introduction** The settings menu displays the current state of each setting within the CDV07 and enables the item to be changed or adjusted.

> Settings can be changed using the front panel of the Synapse frame (SFR18 or SFR04) or Synapse SetUp software.

> Please refer to chapter 3 for information on the Synapse front panel control and Synapse SetUp software

**Gain** If Gain is set to manual, the InputGain setting allows the video signal present at the input to be amplified or attenuated within the range  $-3.12$ dB to  $3.11$ dB. The default setting is 0.00dB.

### **6 Status Menu**

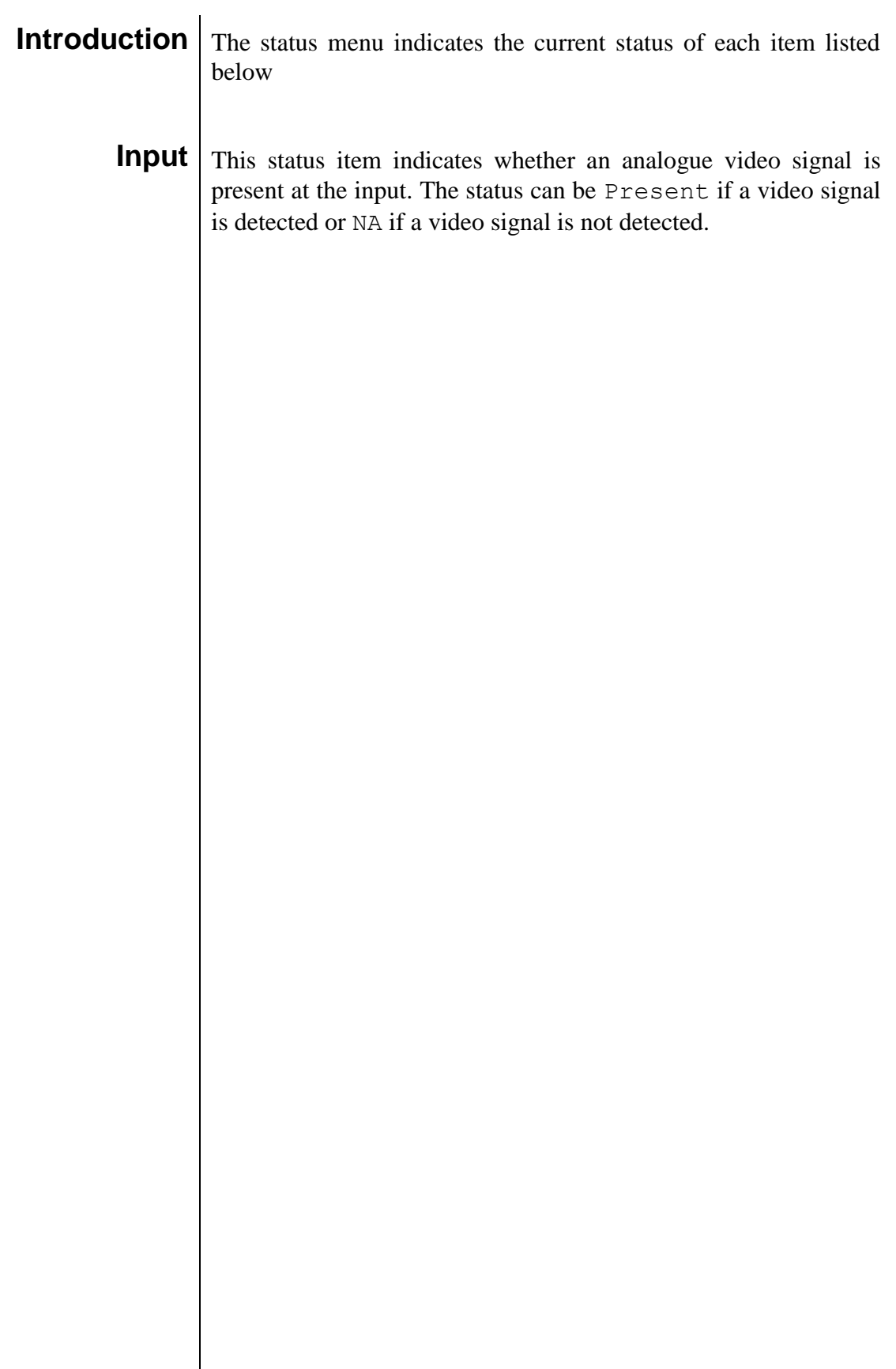

### **7 Events Menu**

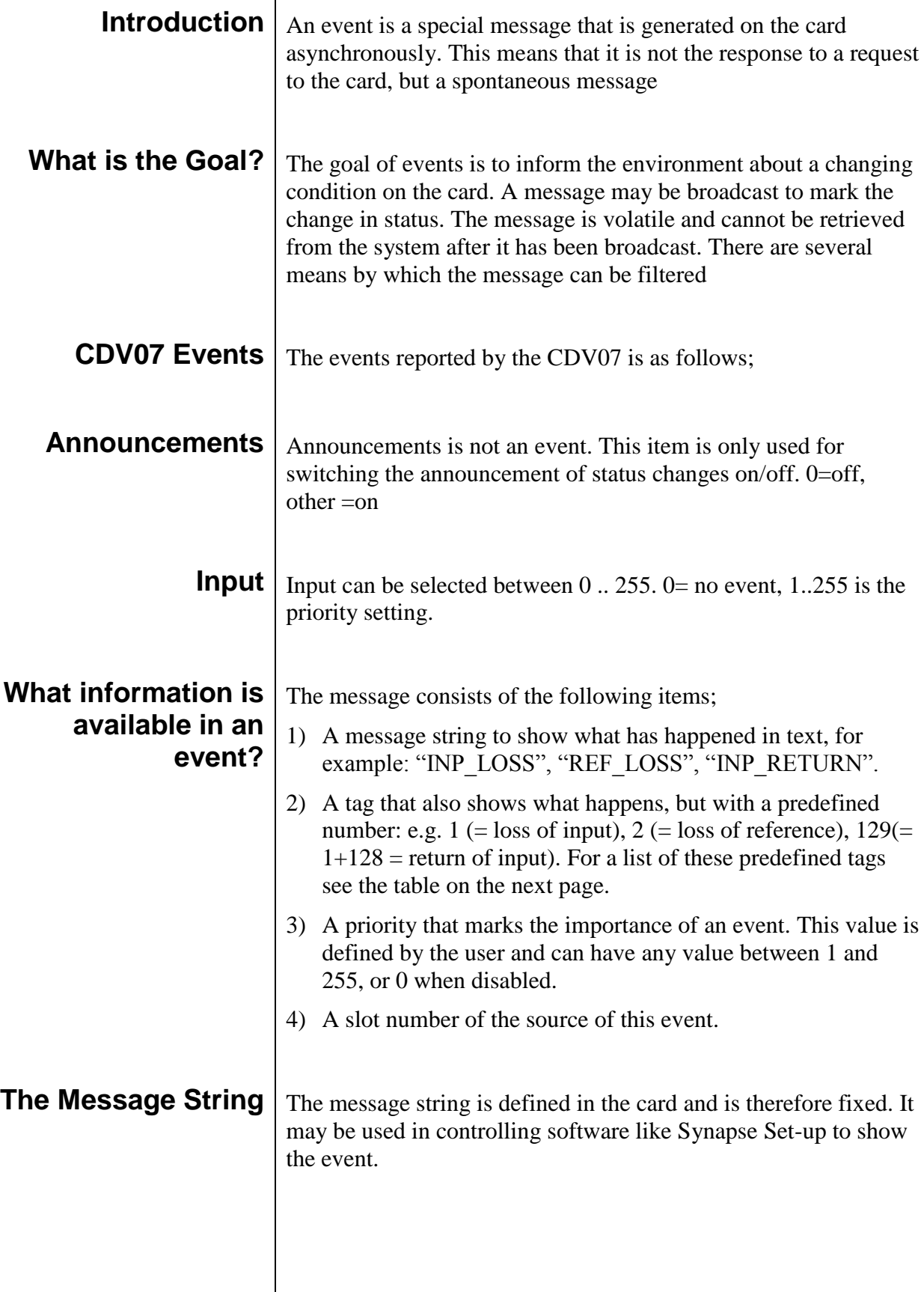

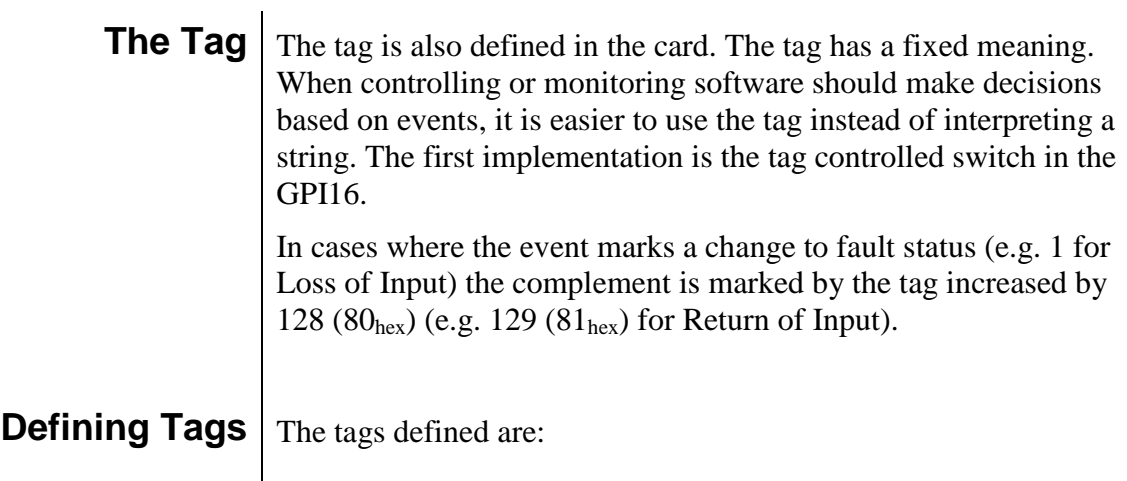

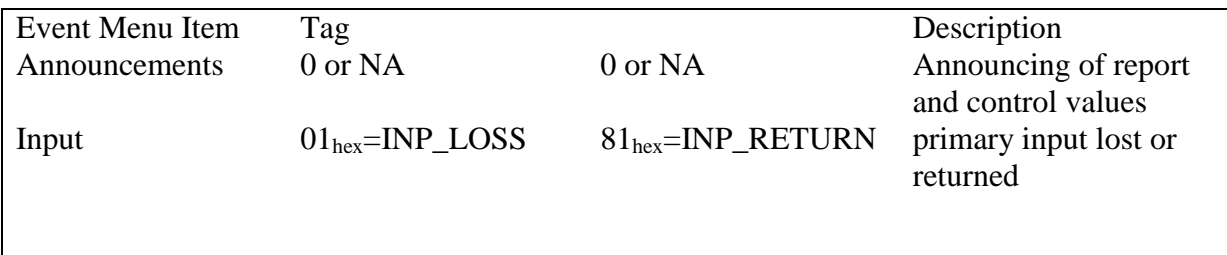

 $\overline{\phantom{a}}$ 

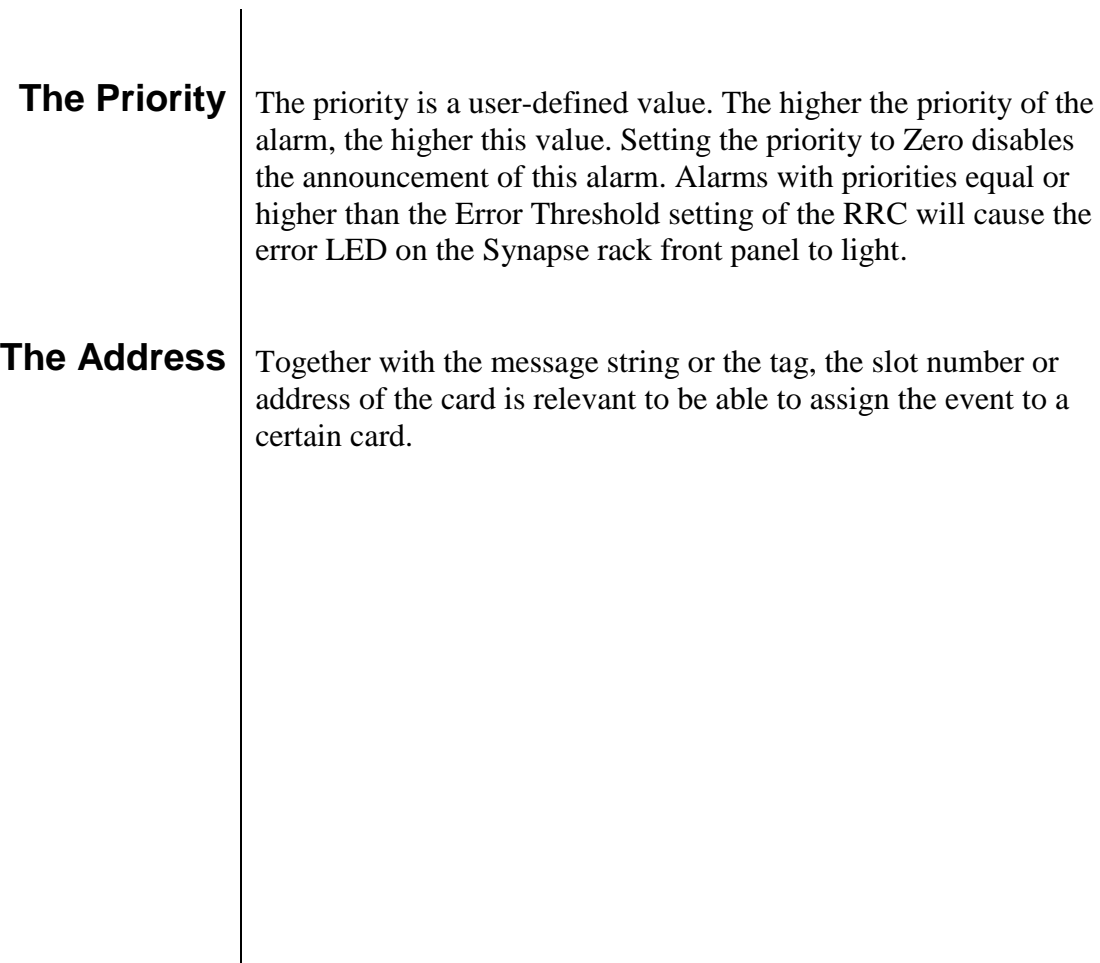

### **8 LED Indication**

- **POWER LED** The power LED indicates the presence of power on the CDV07.
	- **INPUT LED** This LED indicated the presence of a valid analog video signal on the input.

### **9 Block Schematic**

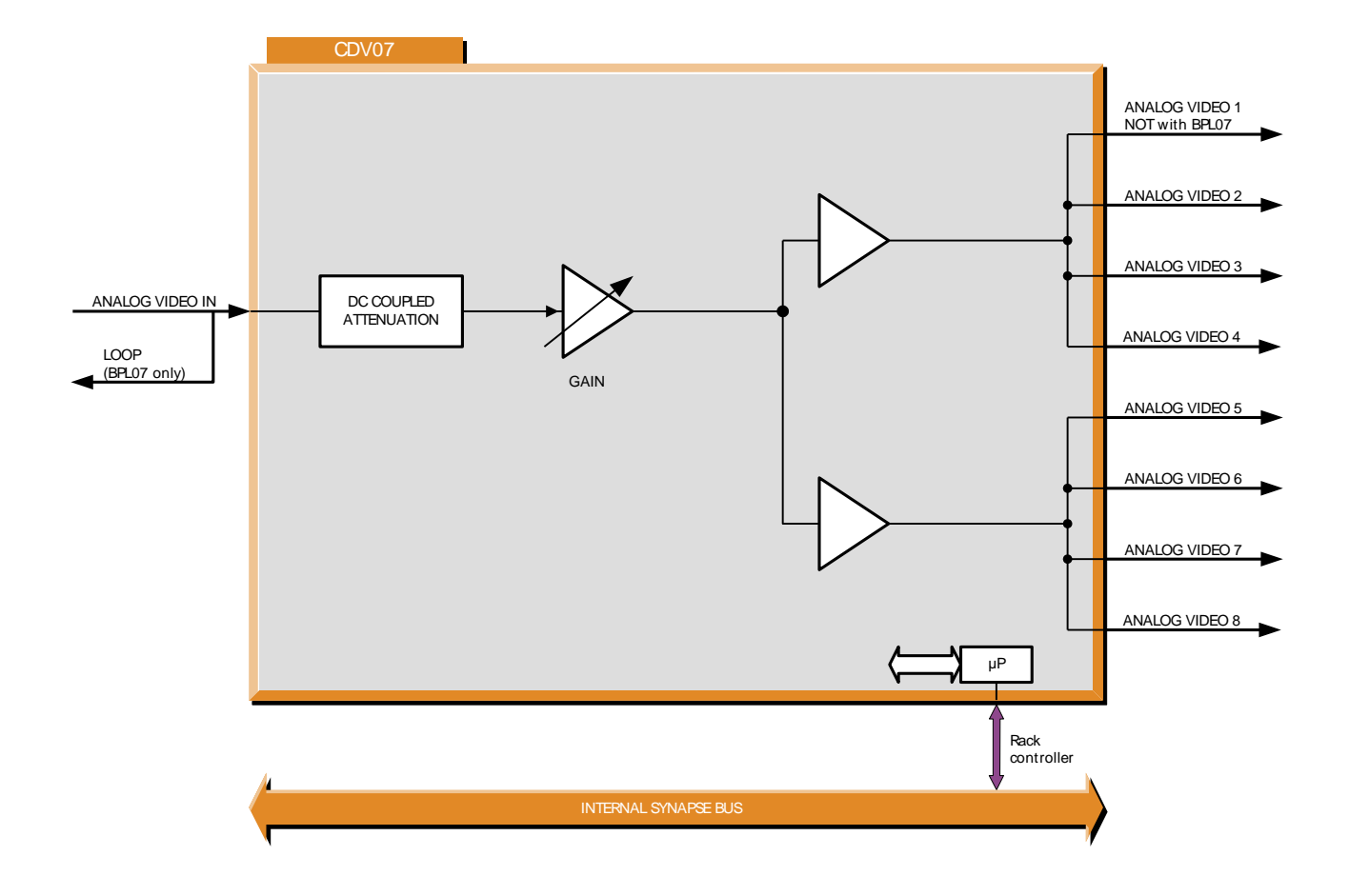

### **10 Connector Panel**

The CDV07 can be used with the following backplanes: BPL01, BPL07.

!Unused inputs and outputs must be terminated with the correct impedance!

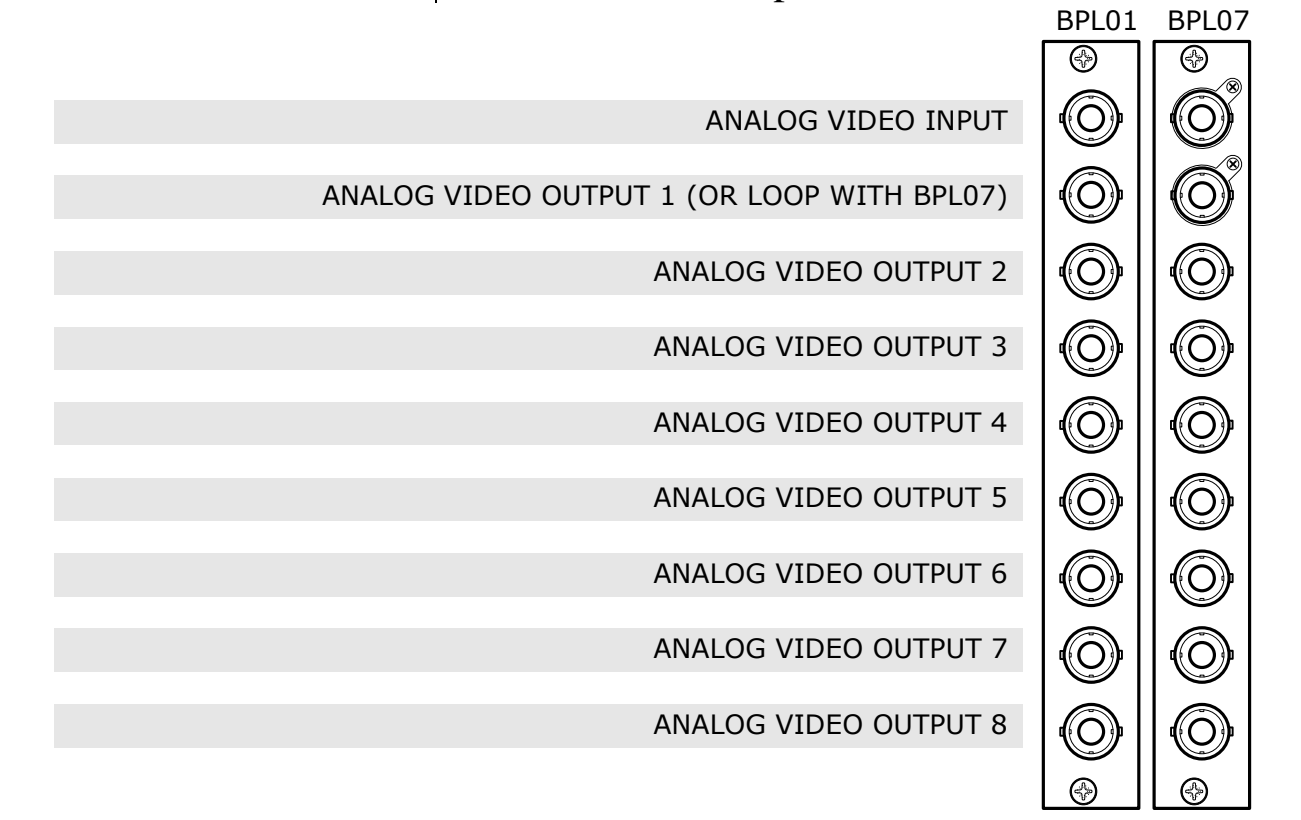